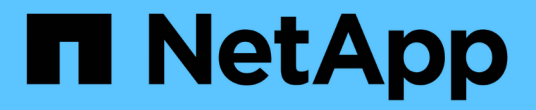

## 클러스터 및 **SVM** 피어링 워크플로우

## System Manager Classic

NetApp June 22, 2024

This PDF was generated from https://docs.netapp.com/ko-kr/ontap-system-managerclassic/peering/task\_preparing\_for\_cluster\_peering.html on June 22, 2024. Always check docs.netapp.com for the latest.

# 목차

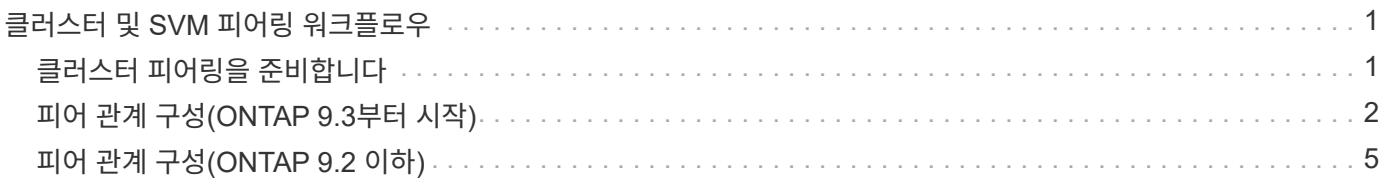

# <span id="page-2-0"></span>클러스터 및 **SVM** 피어링 워크플로우

ONTAP 9.7 이하와 함께 ONTAP System Manager를 사용하여 피어링 관계를 설정할 수 있습니다. 피어링 관계를 구축하려면 각 클러스터를 피어링을 준비하고, 각 클러스터의 각 노드에 대한 인터클러스터 논리 인터페이스(LIF)를 생성하고, 클러스터 피어 관계를 설정한 다음 SVM 피어링 관계를 설정해야 합니다.

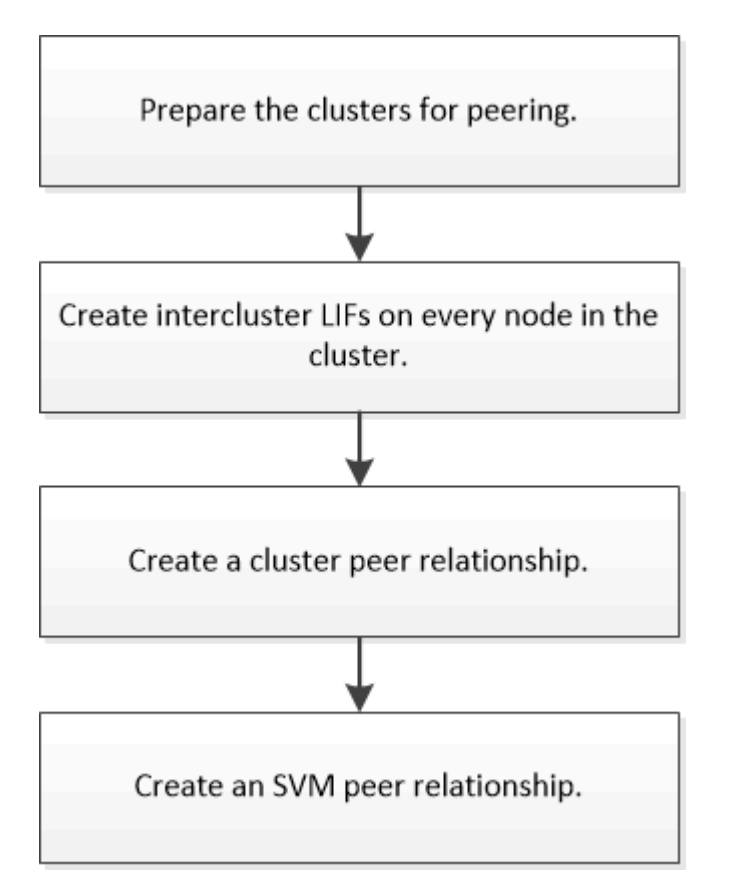

ONTAP 9.2 이하를 실행 중인 경우 소스 볼륨과 타겟 볼륨 간의 데이터 보호 관계를 생성하면서 SVM 피어링 관계를 생성합니다.

# <span id="page-2-1"></span>클러스터 피어링을 준비합니다

ONTAP 9.7 이하 버전의 ONTAP System Manager\_CLASSIC\_INTERFACE를 사용하여 클러스터 피어링 관계를 생성하기 전에, 각 클러스터의 시간이 외부 NTP(네트워크 시간 프로토콜) 서버와 동기화되는지 확인하고 사용하려는 서브넷, 포트 및 암호 문구를 결정해야 합니다.

단계

1. ONTAP 9.2 이하를 실행 중인 경우 각 클러스터 피어 관계에 사용할 암호를 결정합니다.

암호는 8자 이상이어야 합니다.

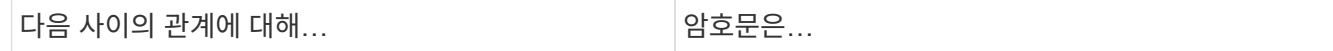

ONTAP 9.3부터 클러스터 피어 관계를 생성하는 동안 원격 클러스터에서 암호를 생성할 수 있습니다.

["](#page-4-0)[클러스터](#page-4-0) [피어](#page-4-0) [관계](#page-4-0) [생성](#page-4-0)[\(ONTAP 9.3](#page-4-0)[부터](#page-4-0) [시작](#page-4-0)[\)"](#page-4-0)

2. 인터클러스터 LIF에 사용할 서브넷, IP 주소 및 포트를 식별합니다.

기본적으로 IP 주소는 서브넷에서 자동으로 선택됩니다. IP 주소를 수동으로 지정하려면 IP 주소가 서브넷에서 이미 사용 가능한지 또는 나중에 서브넷에 추가될 수 있는지 확인해야 합니다. 서브넷에 대한 정보는 네트워크 탭에서 사용할 수 있습니다.

다음 표와 유사한 테이블을 만들어 클러스터에 대한 정보를 기록합니다. 다음 표에서는 각 클러스터에 4개의 노드가 있다고 가정합니다. 클러스터에 노드가 4개 이상인 경우 추가 정보를 위해 행을 추가합니다.

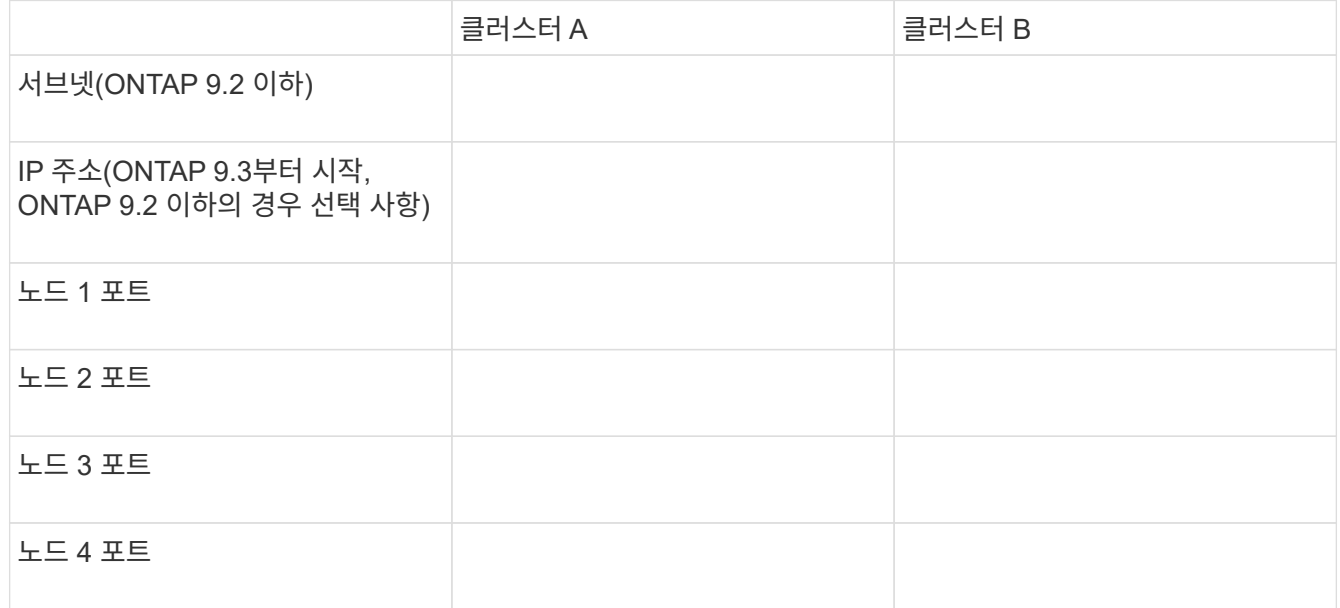

## <span id="page-3-0"></span>피어 관계 구성**(ONTAP 9.3**부터 시작**)**

피어 관계는 클러스터와 SVM이 데이터를 안전하게 교환할 수 있도록 네트워크 연결을 정의합니다. ONTAP 9.3부터 ONTAP 9.7까지 ONTAP System Manager\_CLASSIC\_INTERFACE를 사용하여 클러스터 및 SVM 간에 피어 관계를 구성하는 단순한 방법을 수행할 수 있습니다.

인터클러스터 **LIF** 만들기**(ONTAP 9.3**부터 시작**)**

ONTAP 9.3부터 ONTAP 9.7까지 ONTAP System Manager\_CLASSIC\_INTERFACE를 사용하여 클러스터 네트워크가 노드와 통신할 수 있도록 인터클러스터 논리 인터페이스(LIF)를 만들 수 있습니다. 피어 관계를 만들 각 클러스터의 각 노드에 피어링에 사용될 인터클러스터 LIF를 생성해야 합니다.

이 작업에 대해

예를 들어, IPspace A에서 클러스터 X를 사용하고 IPspace Y를 통해 클러스터 Y와 피어를 사용하려는 4노드 클러스터가 있는 경우 총 8개의 인터클러스터 LIF가 필요합니다. IPspace A에서 4개(노드당 1개) 및 Y에서 4개(노드당 1개)

피어 관계를 생성하려는 두 클러스터 모두에서 이 절차를 수행해야 합니다.

단계

- 1. 구성 \* > \* 고급 클러스터 설정 \* 을 클릭합니다.
- 2. Setup Advanced Cluster Features \* 창에서 \* Cluster 피어링 \* 옵션 옆의 \* Proceed \* 를 클릭합니다.
- 3. IPspace \* 목록에서 IPspace를 선택합니다.
- 4. 각 노드의 IP 주소, 포트, 네트워크 마스크 및 게이트웨이 세부 정보를 입력합니다.

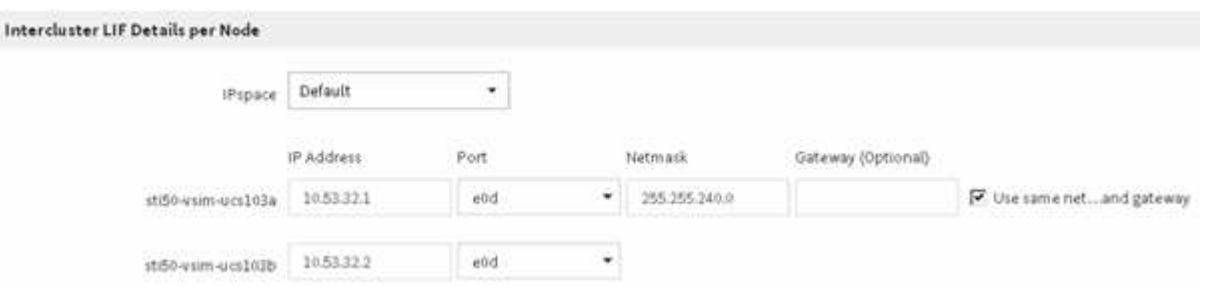

5. 제출 및 계속 \* 을 클릭합니다.

다음 단계

클러스터 피어링을 계속하려면 클러스터 피어링 창에 클러스터 세부 정보를 입력해야 합니다.

<span id="page-4-0"></span>클러스터 피어 관계 생성**(ONTAP 9.3**부터 시작**)**

ONTAP 9.3부터 ONTAP 9.7까지 ONTAP System Manager\_classic\_interface를 사용하면 원격 클러스터의 인터클러스터 LIF의 IP 주소와 시스템 생성 암호를 제공하여 두 클러스터 간에 클러스터 피어 관계를 만들 수 있습니다.

### 이 작업에 대해

ONTAP 9.6부터 클러스터 피어링 암호화는 새로 생성한 모든 클러스터 피어링 관계에서 기본적으로 활성화됩니다. ONTAP 9.6으로 업그레이드하기 전에 생성된 피어링 관계에 대해 클러스터 피어링 암호화를 수동으로 활성화해야 합니다. ONTAP 9.5 이전 버전을 실행하는 클러스터에서는 클러스터 피어링 암호화를 사용할 수 없습니다. 따라서 클러스터 피어링 암호화를 활성화하려면 피어링 관계의 두 클러스터가 ONTAP 9.6을 실행해야 합니다.

클러스터 피어링 암호화는 TLS(전송 보안 계층)를 사용하여 SnapMirror, FlexCache와 같은 ONTAP 기능에 대한 클러스터 간 피어링 통신을 보호합니다.

단계

- 1. Target Cluster Intercluster LIF IP 주소 \* 필드에 원격 클러스터의 LIF IP 주소를 입력합니다.
- <span id="page-4-1"></span>2. 원격 클러스터에서 암호를 생성합니다.
	- a. 원격 클러스터의 관리 주소를 지정합니다.
	- b. 관리 URL \* 을 클릭하여 원격 클러스터에서 ONTAP 시스템 관리자를 시작합니다.
- c. 원격 클러스터에 로그인합니다.
- d. Cluster peer \* 창에서 \* Generate 피어링 Passphrase \* 를 클릭합니다.
- e. IPspace, 암호문의 유효성 및 SVM 사용 권한을 선택합니다.

모든 SVM이나 선택한 SVM을 피어링에 사용할 수 있습니다. SVM 피어 요청이 생성되면 원격 SVM에서 피어 관계를 승인하지 않고도 소스 SVM을 통해 허용되는 SVM을 자동으로 피어링됩니다.

f. Generate \* 를 클릭합니다.

암호 정보가 표시됩니다.

## Generate Peering Passphrase

Passphrase generated successfully

Use the following information for peering based on the IPspace "Default":

Intercluster LIF IP Address 172.21.91.12

Passphrase QS7k+laFYJzcIV9UMPXvHgwD

Passphrase Validity Valid Until Mon Nov... America/New\_Y

SVM Permissions All

Email passphrase details

Copy passphrase details

Done

a. 암호 정보 복사 \* 또는 \* 이메일 암호 세부 정보 \* 를 클릭합니다.

b. 완료 \* 를 클릭합니다.

3. 소스 클러스터에서 에서 생성한 암호를 입력합니다 [2](#page-4-1)[단계](#page-4-1).

4. 클러스터 피어링 시작 \* 을 클릭합니다.

클러스터 피어 관계가 생성되었습니다.

5. 계속 \* 을 클릭합니다.

## 다음 단계

피어링 프로세스를 계속 진행하려면 SVM 피어링 창에서 SVM 세부 정보를 지정해야 합니다.

**SVM** 피어 관계 생성

ONTAP 9.3부터 ONTAP 9.7까지 ONTAP System Manager\_classic\_interface를 사용하여 SVM 피어 관계를 생성할 수 있습니다. SVM(스토리지 가상 시스템) 피어링을 통해 두 SVM 간에 피어 관계를 설정하여 데이터 보호를 제공할 수 있습니다.

단계

- 1. 이니시에이터 SVM을 선택합니다.
- 2. 허용된 SVM 목록에서 타겟 SVM을 선택합니다.
- 3. SVM 피어링 시작 \* 을 클릭합니다.
- 4. 계속 \* 을 클릭합니다.

다음 단계

요약 창에서 인터클러스터 LIF, 클러스터 피어 관계 및 SVM 피어 관계를 볼 수 있습니다.

## <span id="page-6-0"></span>피어 관계 구성**(ONTAP 9.2** 이하**)**

ONTAP 9.2 또는 이전 ONTAP 9 릴리즈의 ONTAP System Manager\_CLASSIC\_INTERFACE를 사용하여 SVM 피어 관계를 생성할 수 있습니다.

피어 관계는 클러스터와 SVM이 데이터를 안전하게 교환할 수 있도록 네트워크 연결을 정의합니다. SVM 피어 관계를 생성하려면 먼저 클러스터 피어 관계를 생성해야 합니다.

모든 노드에 대한 인터클러스터 인터페이스 만들기**(ONTAP 9.2** 이하**)**

ONTAP 9.2 또는 이전 버전의 ONTAP 9 릴리스에 있는 ONTAP System Manager\_classic\_interface를 사용하면 피어링을 위해 사용될 인터클러스터 LIF를 만들 수 있습니다.

클러스터는 인터클러스터 통신 전용의 논리 인터페이스(LIF)를 통해 서로 통신합니다. 피어링에 사용될 각 IPspace 내에 인터클러스터 LIF를 생성해야 합니다. LIF는 피어 관계를 생성하려는 각 클러스터의 각 노드에 생성해야 합니다.

## 시작하기 전에

인터클러스터 LIF에 사용할 서브넷 및 포트와 선택적으로 IP 주소를 식별해야 합니다.

### 이 작업에 대해

피어 관계를 생성하려는 두 클러스터 모두에서 이 절차를 수행해야 합니다. 예를 들어, IPspace A에서 클러스터 X를 사용하고 IPspace Y를 통해 클러스터 Y와 피어를 사용하려는 4노드 클러스터가 있는 경우 총 8개의 인터클러스터 LIF가 필요합니다. IPspace A에서 4개(노드당 1개) 및 Y에서 4개(노드당 1개)

단계

- 1. [[step1-인터클러스터 LIF]] 소스 클러스터의 한 노드에 대한 인터클러스터 LIF를 만듭니다.
	- a. 네트워크 인터페이스 \* 창으로 이동합니다.
	- b. Create \* 를 클릭합니다.

네트워크 인터페이스 생성 대화 상자가 표시됩니다.

c. 인터클러스터 LIF의 이름을 입력합니다.

첫 번째 노드의 인터클러스터 LIF에는 ""icl01""을 사용하고 두 번째 노드의 인터클러스터 LIF에는 ""icl02""를 사용할 수 있습니다.

- d. 인터페이스 역할로 \* Intercluster Connectivity \* 를 선택합니다.
- e. IPspace를 선택합니다.
- f. 세부 정보 추가 \* 대화 상자의 \* IP 주소 할당 \* 드롭다운 목록에서 \* 서브넷 사용 \* 을 선택한 다음 인터클러스터 통신에 사용할 서브넷을 선택합니다.

기본적으로 IP 주소는 \* Create \* 를 클릭하면 서브넷에서 자동으로 선택됩니다. 자동으로 선택된 IP 주소를 사용하지 않으려면 노드가 인터클러스터 통신에 사용하는 IP 주소를 수동으로 지정해야 합니다.

g. 노드가 인터클러스터 통신에 사용하는 IP 주소를 수동으로 지정하려면 \* 이 IP 주소 사용 \* 을 선택하고 IP 주소를 입력합니다.

사용하려는 IP 주소가 서브넷에서 이미 사용 가능한지 또는 나중에 서브넷에 추가될 수 있는지 확인해야 합니다.

- h. Ports \* 영역에서 구성할 노드를 클릭하고 이 노드에 사용할 포트를 선택합니다.
- i. 데이터 통신과의 인터클러스터 통신을 위해 포트를 공유하지 않기로 결정한 경우 선택한 포트가 \* Hosted Interface Count \* 열에 ""0""으로 표시되는지 확인합니다.

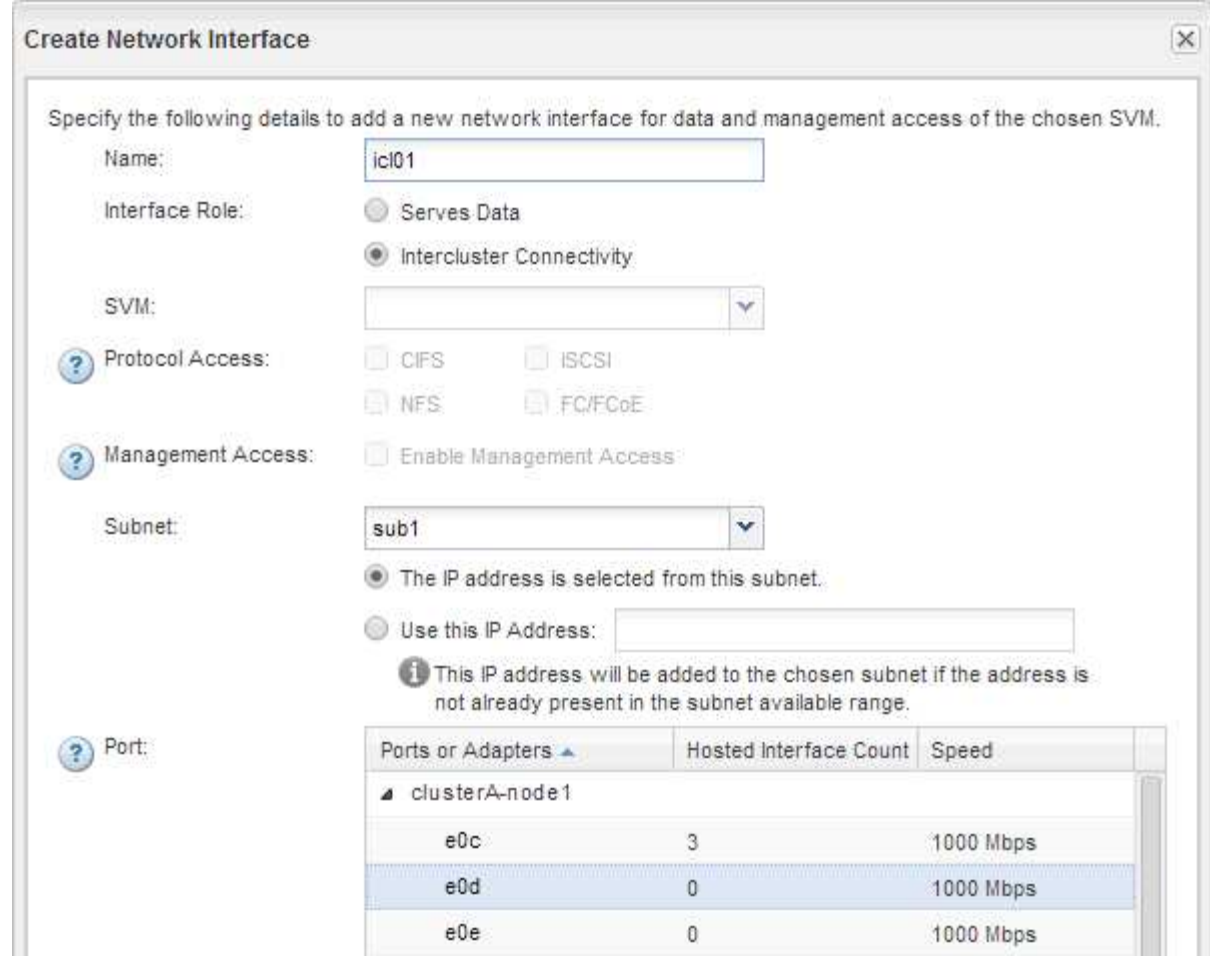

j. Create \* 를 클릭합니다.

2. 반복합니다 1단계 클러스터에 있는 각 노드에 대해

클러스터의 각 노드에는 인터클러스터 LIF가 있습니다.

- 3. 다른 클러스터와의 피어 관계를 만들 때 나중에 사용할 수 있도록 인터클러스터 LIF의 IP 주소를 기록해 두십시오.
	- a. 네트워크 인터페이스 \* 창의 \* 역할 \* 열에서 을 클릭합니다 에서 \* 모두 \* 확인란의 선택을 취소한 다음 \* 클러스터 간 \* 을 선택합니다.

네트워크 인터페이스 창에는 인터클러스터 LIF만 표시됩니다.

b. IP 주소/WWPN \* 열에 나열된 IP 주소를 적어 두거나 나중에 IP 주소를 검색할 수 있도록 \* Network Interfaces \* 창을 열어 두십시오.

열 표시 아이콘( )를 클릭하여 표시하지 않을 열을 숨깁니다.

결과

각 클러스터의 모든 노드에는 서로 통신할 수 있는 인터클러스터 LIF가 있습니다.

클러스터 피어 관계 생성**(ONTAP 9.2** 이하**)**

ONTAP 9.2 이하 ONTAP 버전의 ONTAP System Manager\_classic\_interface를 사용하면

원격 클러스터의 인터클러스터 LIF의 IP 주소와 사전 지정된 암호를 입력하여 두 클러스터 간에 클러스터 피어 관계를 만들 수 있습니다. 그런 다음 관계가 성공적으로 생성되었는지 확인합니다.

시작하기 전에

- 피어로 사용하려는 클러스터의 모든 인터클러스터 LIF의 IP 주소를 알아야 합니다.
- 각 피어 관계에 사용할 암호를 알아야 합니다.

이 작업에 대해

각 클러스터에서 이 절차를 수행해야 합니다.

#### 단계

- 1. 소스 클러스터에서 대상 클러스터와 클러스터 피어 관계를 생성합니다.
	- a. 구성 \* 탭을 클릭합니다.
	- b. 클러스터 설정 \* 창에서 \* 클러스터 피어 \* 를 클릭합니다.
	- c. Create \* 를 클릭합니다.

클러스터 피어 생성 \* 대화 상자가 표시됩니다.

- <span id="page-9-0"></span>d. 원격 클러스터 세부 정보 \* 영역에서 두 피어가 인증된 클러스터 피어 관계를 보장하기 위해 사용할 암호를 지정합니다.
- e. 대상 클러스터의 모든 인터클러스터 LIF(노드당 1개)의 IP 주소를 쉼표로 구분하여 입력합니다.

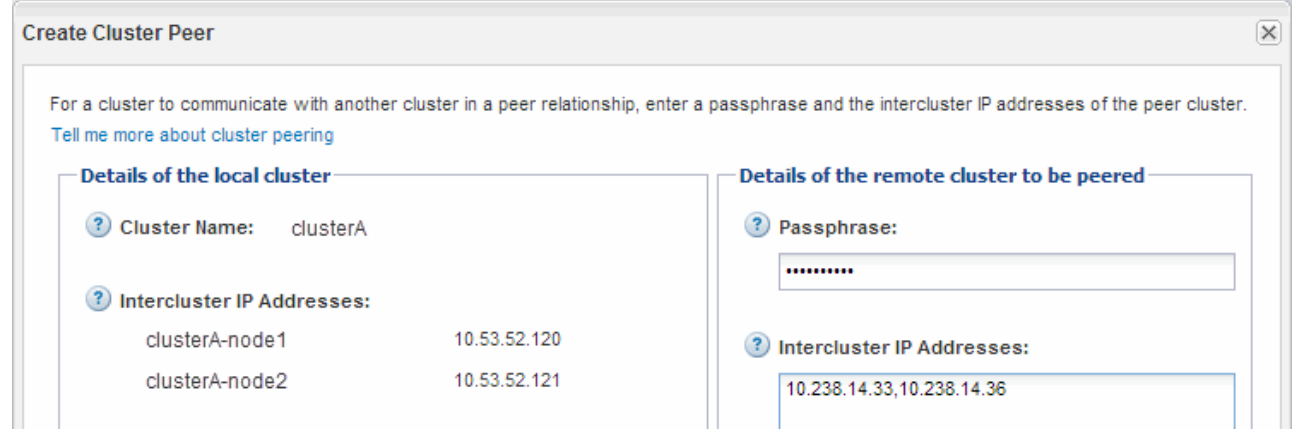

f. Create \* 를 클릭합니다.

한 개의 클러스터만 구성되었기 때문에 인증 상태는 "보류 중"입니다.

2. 대상 클러스터로 전환한 다음 소스 클러스터와 클러스터 피어 관계를 생성합니다.

a. 구성 \* 탭을 클릭합니다.

- b. 클러스터 설정 \* 창에서 \* 클러스터 피어 \* 를 클릭합니다.
- c. Create \* 를 클릭합니다.

클러스터 피어 생성 대화 상자가 표시됩니다.

d. 피어링할 원격 클러스터의 \* 세부 정보 영역에서 에 지정한 것과 동일한 암호를 지정합니다 [1d](#page-9-0)[단계](#page-9-0) 및 소스 클러스터의 인터클러스터 LIF의 IP 주소를 클릭한 다음 \* Create \* 를 클릭합니다.

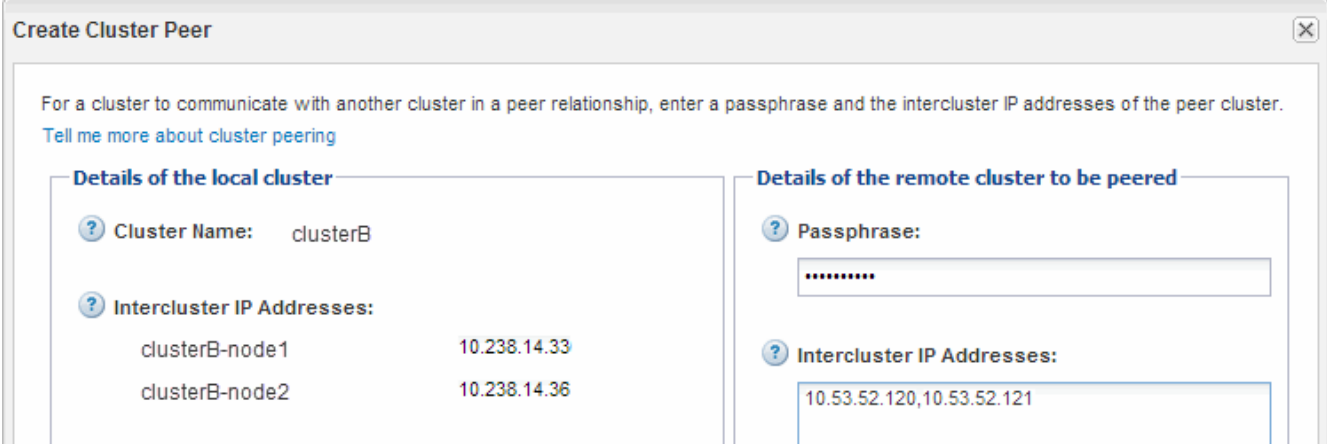

3. 대상 클러스터의 \* Cluster 피어 \* 창에서 소스 클러스터가 ""사용 가능""이고 인증 상태가 ""정상""인지 확인합니다.

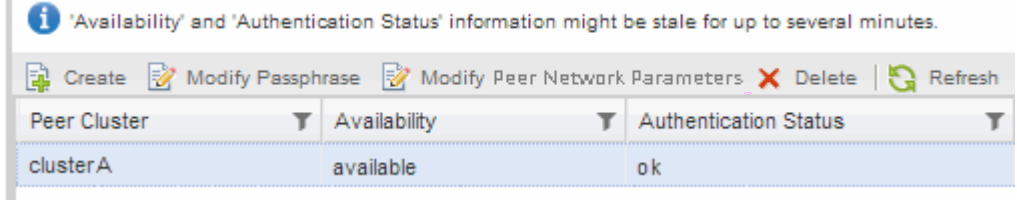

업데이트된 정보를 보려면 \* Refresh \* (새로 고침 \*)를 클릭해야 할 수도 있습니다.

두 클러스터는 피어 관계에 있습니다.

4. 소스 클러스터로 전환하고 대상 클러스터가 "사용 가능"이고 인증 상태가 "확인"인지 확인합니다.

업데이트된 정보를 보려면 \* Refresh \* (새로 고침 \*)를 클릭해야 할 수도 있습니다.

다음 단계

소스 볼륨과 타겟 볼륨 사이에 데이터 보호 관계를 생성하면서 소스 및 타겟 SVM 간에 SVM 피어 관계를 생성합니다.

["SnapVault](https://docs.netapp.com/ko-kr/ontap-system-manager-classic/volume-backup-snapvault/index.html)[를](https://docs.netapp.com/ko-kr/ontap-system-manager-classic/volume-backup-snapvault/index.html) [사용한](https://docs.netapp.com/ko-kr/ontap-system-manager-classic/volume-backup-snapvault/index.html) [볼륨](https://docs.netapp.com/ko-kr/ontap-system-manager-classic/volume-backup-snapvault/index.html) [백](https://docs.netapp.com/ko-kr/ontap-system-manager-classic/volume-backup-snapvault/index.html)업["](https://docs.netapp.com/ko-kr/ontap-system-manager-classic/volume-backup-snapvault/index.html)

["](https://docs.netapp.com/ko-kr/ontap-system-manager-classic/volume-disaster-recovery/index.html)[볼륨](https://docs.netapp.com/ko-kr/ontap-system-manager-classic/volume-disaster-recovery/index.html) 재[해](https://docs.netapp.com/ko-kr/ontap-system-manager-classic/volume-disaster-recovery/index.html) [복구](https://docs.netapp.com/ko-kr/ontap-system-manager-classic/volume-disaster-recovery/index.html) [준비](https://docs.netapp.com/ko-kr/ontap-system-manager-classic/volume-disaster-recovery/index.html)["](https://docs.netapp.com/ko-kr/ontap-system-manager-classic/volume-disaster-recovery/index.html)

Copyright © 2024 NetApp, Inc. All Rights Reserved. 미국에서 인쇄됨 본 문서의 어떠한 부분도 저작권 소유자의 사전 서면 승인 없이는 어떠한 형식이나 수단(복사, 녹음, 녹화 또는 전자 검색 시스템에 저장하는 것을 비롯한 그래픽, 전자적 또는 기계적 방법)으로도 복제될 수 없습니다.

NetApp이 저작권을 가진 자료에 있는 소프트웨어에는 아래의 라이센스와 고지사항이 적용됩니다.

본 소프트웨어는 NetApp에 의해 '있는 그대로' 제공되며 상품성 및 특정 목적에의 적합성에 대한 명시적 또는 묵시적 보증을 포함하여(이에 제한되지 않음) 어떠한 보증도 하지 않습니다. NetApp은 대체품 또는 대체 서비스의 조달, 사용 불능, 데이터 손실, 이익 손실, 영업 중단을 포함하여(이에 국한되지 않음), 이 소프트웨어의 사용으로 인해 발생하는 모든 직접 및 간접 손해, 우발적 손해, 특별 손해, 징벌적 손해, 결과적 손해의 발생에 대하여 그 발생 이유, 책임론, 계약 여부, 엄격한 책임, 불법 행위(과실 또는 그렇지 않은 경우)와 관계없이 어떠한 책임도 지지 않으며, 이와 같은 손실의 발생 가능성이 통지되었다 하더라도 마찬가지입니다.

NetApp은 본 문서에 설명된 제품을 언제든지 예고 없이 변경할 권리를 보유합니다. NetApp은 NetApp의 명시적인 서면 동의를 받은 경우를 제외하고 본 문서에 설명된 제품을 사용하여 발생하는 어떠한 문제에도 책임을 지지 않습니다. 본 제품의 사용 또는 구매의 경우 NetApp에서는 어떠한 특허권, 상표권 또는 기타 지적 재산권이 적용되는 라이센스도 제공하지 않습니다.

본 설명서에 설명된 제품은 하나 이상의 미국 특허, 해외 특허 또는 출원 중인 특허로 보호됩니다.

제한적 권리 표시: 정부에 의한 사용, 복제 또는 공개에는 DFARS 252.227-7013(2014년 2월) 및 FAR 52.227- 19(2007년 12월)의 기술 데이터-비상업적 품목에 대한 권리(Rights in Technical Data -Noncommercial Items) 조항의 하위 조항 (b)(3)에 설명된 제한사항이 적용됩니다.

여기에 포함된 데이터는 상업용 제품 및/또는 상업용 서비스(FAR 2.101에 정의)에 해당하며 NetApp, Inc.의 독점 자산입니다. 본 계약에 따라 제공되는 모든 NetApp 기술 데이터 및 컴퓨터 소프트웨어는 본질적으로 상업용이며 개인 비용만으로 개발되었습니다. 미국 정부는 데이터가 제공된 미국 계약과 관련하여 해당 계약을 지원하는 데에만 데이터에 대한 전 세계적으로 비독점적이고 양도할 수 없으며 재사용이 불가능하며 취소 불가능한 라이센스를 제한적으로 가집니다. 여기에 제공된 경우를 제외하고 NetApp, Inc.의 사전 서면 승인 없이는 이 데이터를 사용, 공개, 재생산, 수정, 수행 또는 표시할 수 없습니다. 미국 국방부에 대한 정부 라이센스는 DFARS 조항 252.227-7015(b)(2014년 2월)에 명시된 권한으로 제한됩니다.

### 상표 정보

NETAPP, NETAPP 로고 및 <http://www.netapp.com/TM>에 나열된 마크는 NetApp, Inc.의 상표입니다. 기타 회사 및 제품 이름은 해당 소유자의 상표일 수 있습니다.